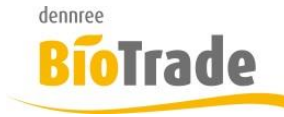

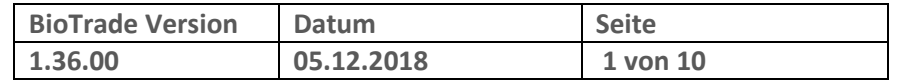

Sehr geehrte Damen und Herren,

nachfolgend erhalten Sie Informationen zur neuen Version 1.36.00 von BioTrade.

Mit jeder neuen Version von BioTrade erhalten Sie eine Information zu den Änderungen und neuen Funktionalitäten. Die hier dargestellten Inhalte fließen zeitgleich in das BioTrade Handbuch ein.

Beides (diese Informationen und das aktuelle Handbuch) finden Sie jederzeit im internen Bereich unserer Website [www.bio-trade.de](http://www.bio-trade.de/)

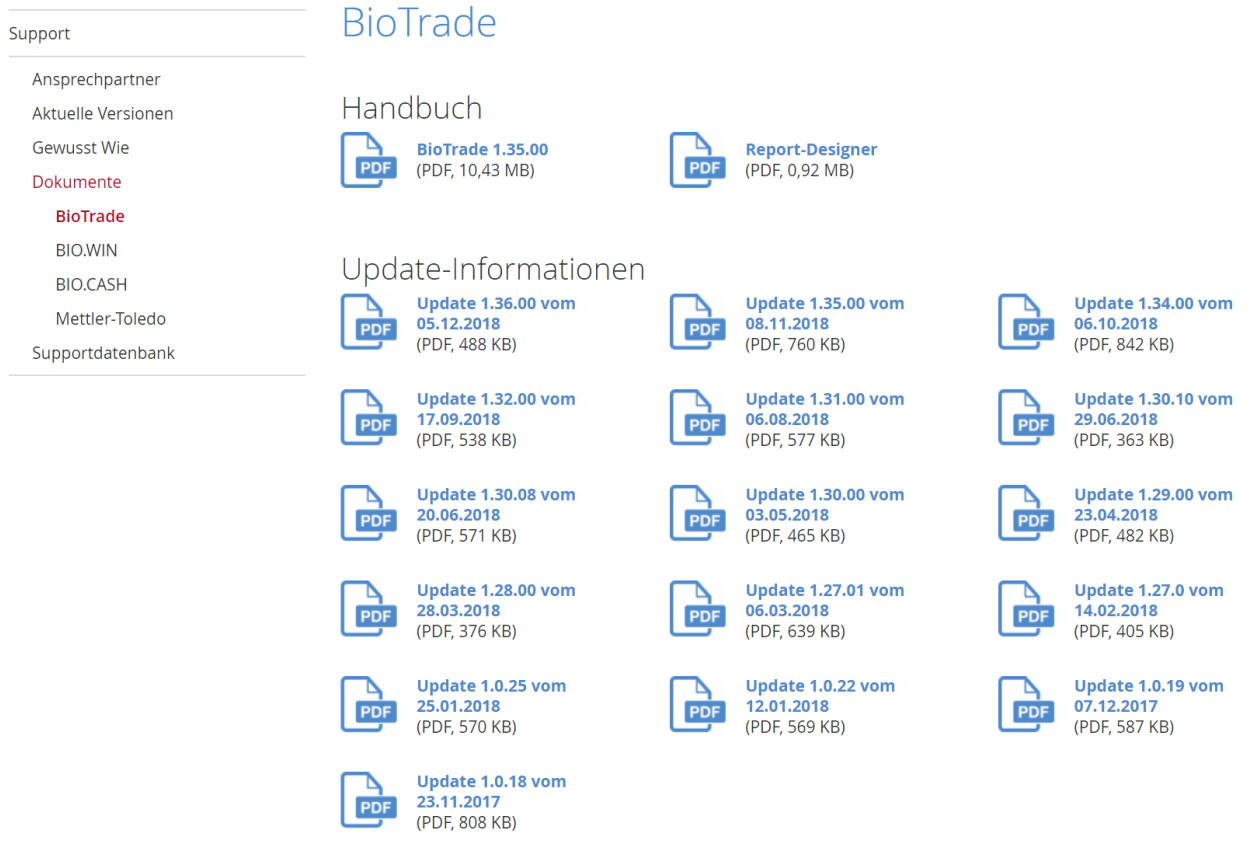

Zugang zum internen Bereich auf bio-trade.de erhalten Sie über den Login oben rechts.

Die neue Version wird im Laufe der KW 50 veröffentlicht. Sie erkennen die Version an der Versionnr. **1.36.00** am rechten unteren Rand des BioTrade-Fensters:

Copyright © 2018 Dennree GmbH. Alle Rechte vorbehalten.

**Version 1.36.00** 

Bitte aktualisieren Sie Ihren Browser mit der Tastenkombination **STRG + F5**. Damit wird zwingend die neueste Version von BioTrade geladen.

Mit freundlichen Grüßen

Ihr BioTrade-Team

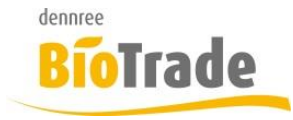

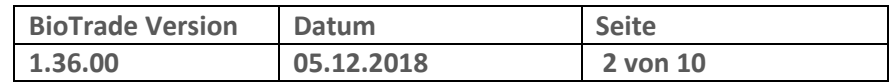

#### **INHALTSVERZEICHNIS**

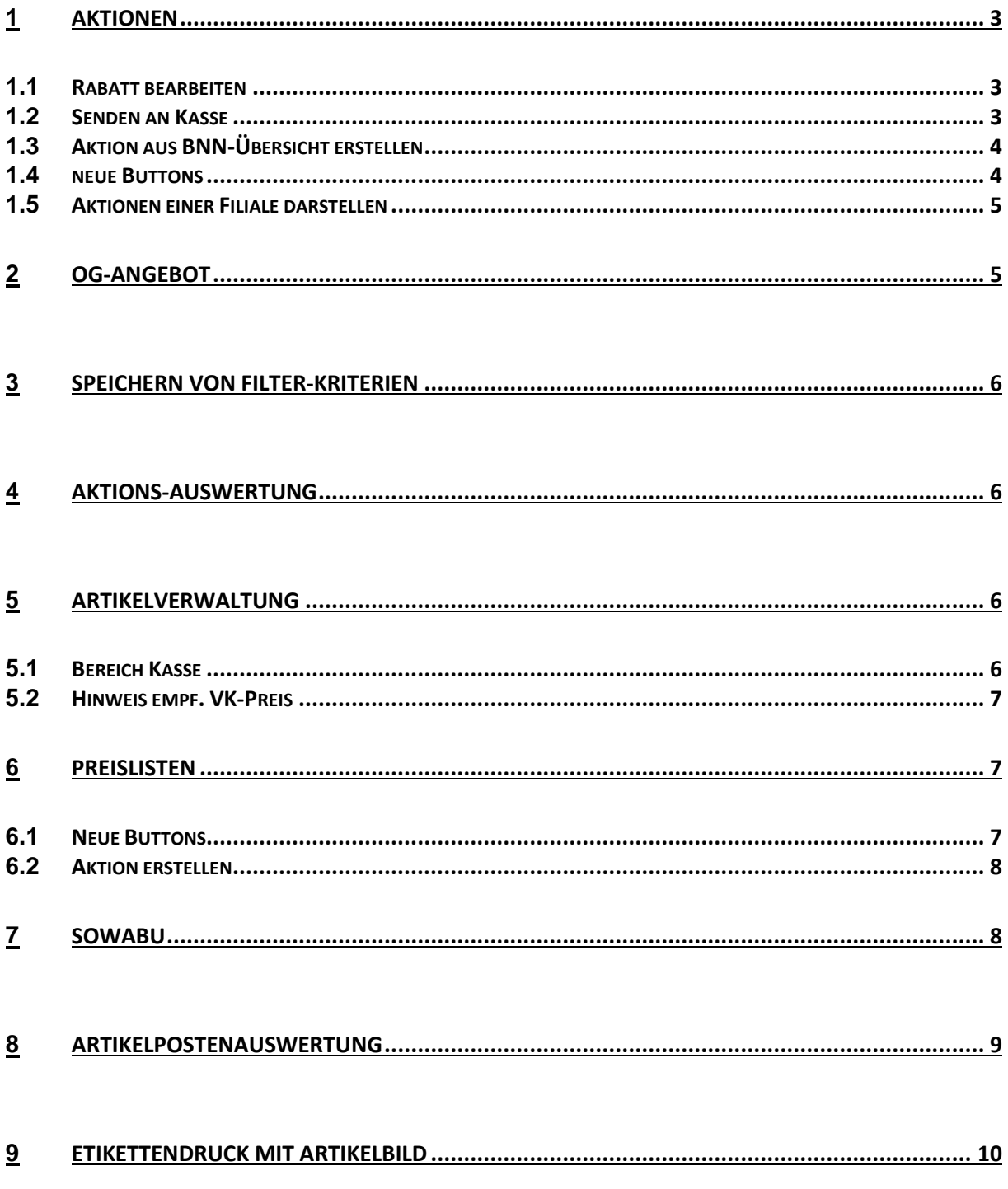

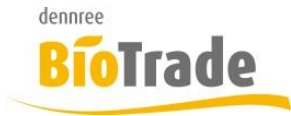

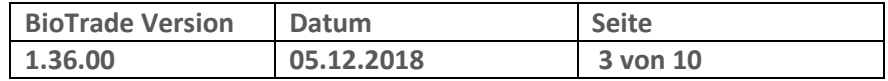

### **1 Aktionen**

Im Bereich der Aktionen gab es folgende Änderungen:

#### **1.1 Rabatt bearbeiten**

Für eigene Aktionen kann der Verkaufspreis automatisch berechnet werden:

Nach dem markieren der entsprechenden Artikel kann der Verkaufspreis mit dem Button "Rabatt bearbeiten" berechnet werden:

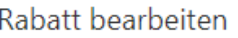

Der Verkaufspreis kann als absoluter oder prozentualer Abzug vom Verkaufspreis erfolgen:

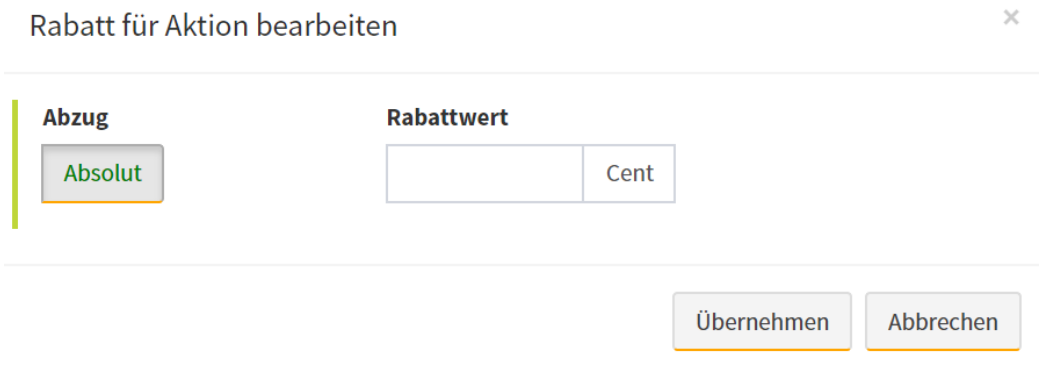

### **1.2 Senden an Kasse**

Aus den Aktionspositionen kann direkt an die Kassen gesendet werden:

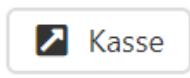

Um die Artikel an die Kasse zu senden markieren Sie die gewünchten Artikel und klicken dann auf den Button "Kasse".

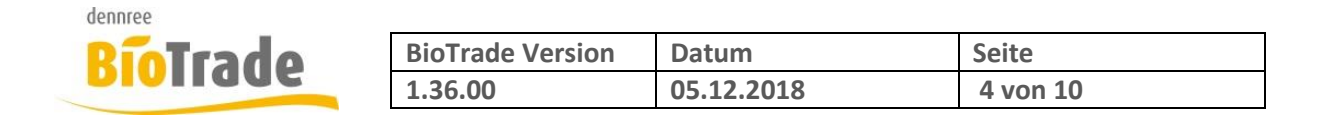

### **1.3 Aktion aus BNN-Übersicht erstellen**

Ab sofort kann eine Aktion auch direkt aus der Übersicht der BNN-Dateien erstellt.

Die Datei muss importiert sein, sonst kann keine Aktion erstellt werden.

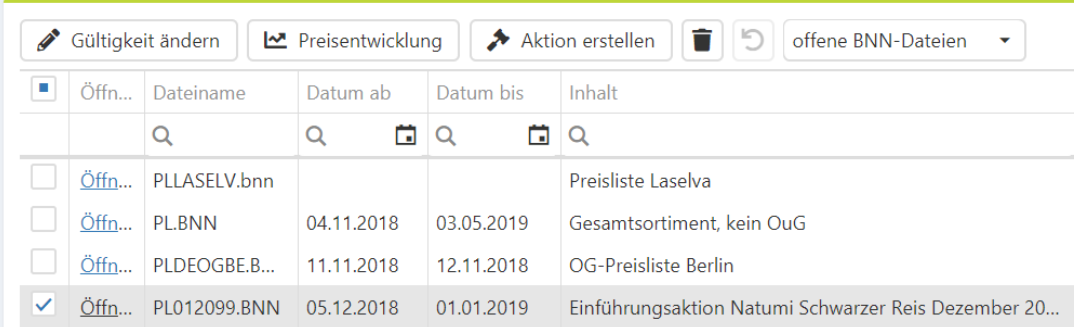

#### **1.4 neue Buttons**

Die Buttons in der Übersicht der Aktionen wurden geändert, anstatt der Symbole gibt es jetzt Beschriftungen für eine eindeutigere Zuordnung:

Neu sind die Beschriftungen folgender Buttons:

- neu aus BNN
- Kopie

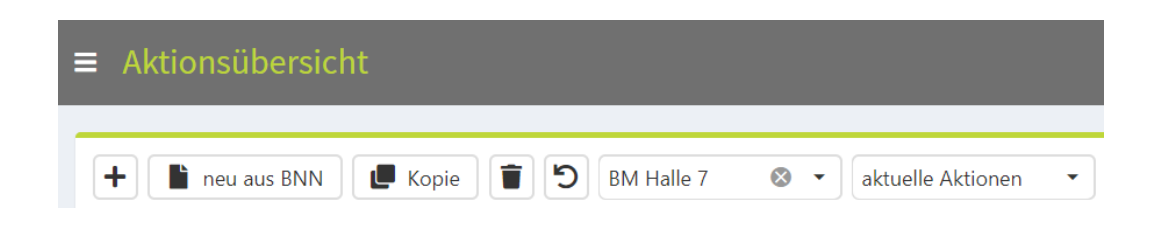

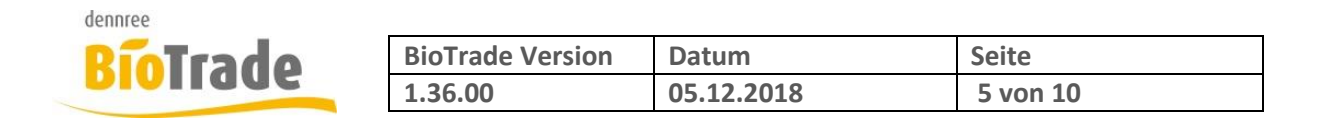

### **1.5 Aktionen einer Filiale darstellen**

In der Übersicht der Aktionen kann die Darstellung auf die Aktionen einer einzelnen Filiale gefiltert werden.

Falls ein Anwender keine Filialübergreifenden Rechte hat, ist die entsprechende Filiale bereits vorgefiltert:

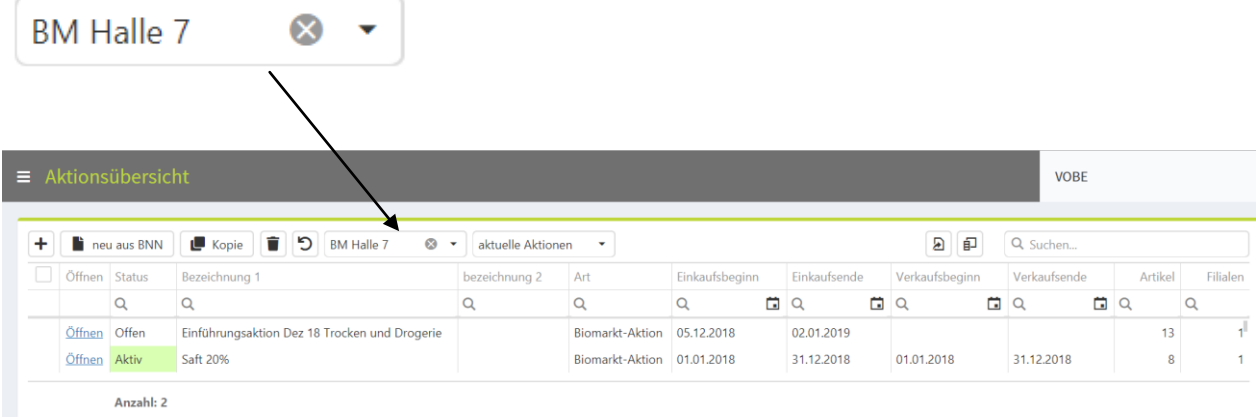

# **2 OG-Angebot**

OG-Sortiment 06.12.18 - 06.12.18

Die Aktionsartikel im OG-Angebot werden jetzt deutlicher hervorgehoben. Statt der bislang genutzten Fettschrift werden die entsprechenden Artikel nun grün hinterlegt.

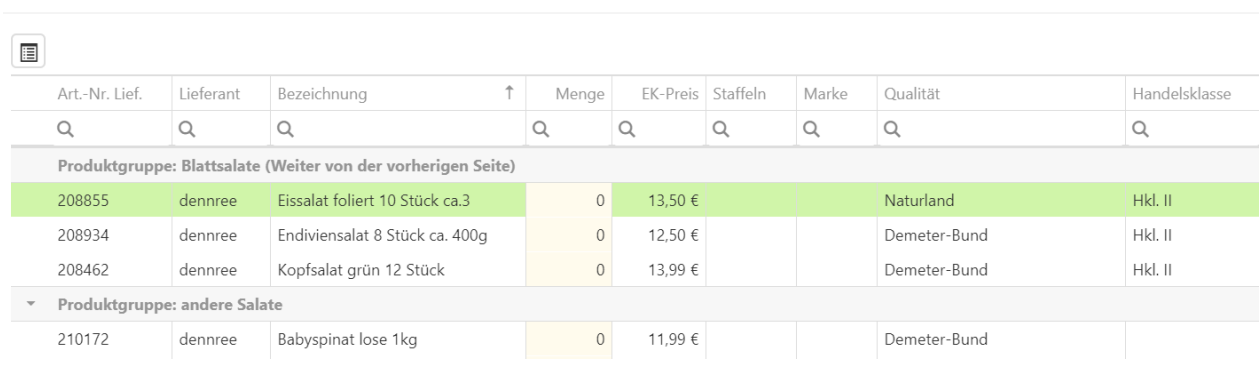

Seite - 5 -

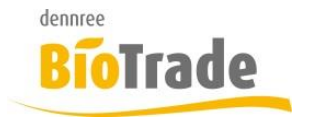

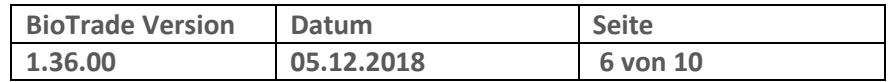

### **3 Speichern von Filter-Kriterien**

Mit Version 1.35 wurden die Filterkriterien gespeichert und beim erneuten Aufruf wieder hergestellt. Dieses Verhalten führte teilweise zu Irritationen und wird deshalb wieder rückgängig gemacht.

### **4 Aktions-Auswertung**

Die Aktionsauswertung kann nun auch filialübergreifend Auswertungen von Aktionen ermitteln. Dazu lassen Sie das Feld "Filiale" einfach leer.

## **5 Artikelverwaltung**

Einige Felder in der Artikelverwaltung wurden neu platziert

### **5.1 Bereich Kasse**

Die Felder "Rabattierbar an Kasse", "Auch mit 0€ an Kasse senden", "Nie rabattfähig" und "Negativ-Artikel" sind jetzt im Bereich Kasse platziert:

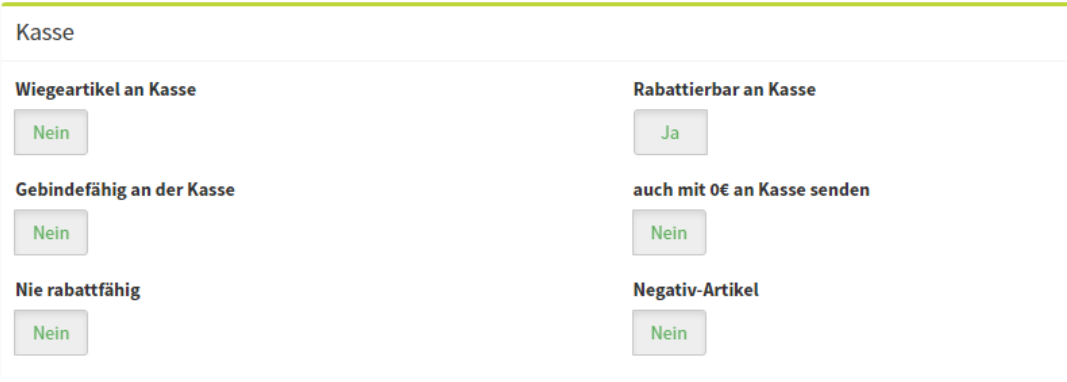

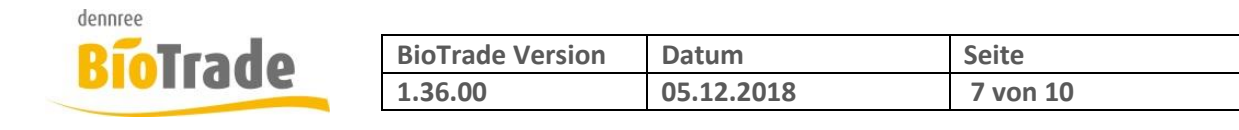

### **5.2 Hinweis empf. VK-Preis**

In der Artikelverwaltung wurde der Hinweis auf eine Abweichung zwischen empf. VK und tatsächlichem Verkaufspreis geändert, um hier für mehr Klarheit zu sorgen. Falls ein Artikel das Kennzeichen "Verkauf nach empf. VK" gesetzt hat, sein Preis aber abweichend gepflegt wird, dann erscheint beim Speichern folgender Hinweis:

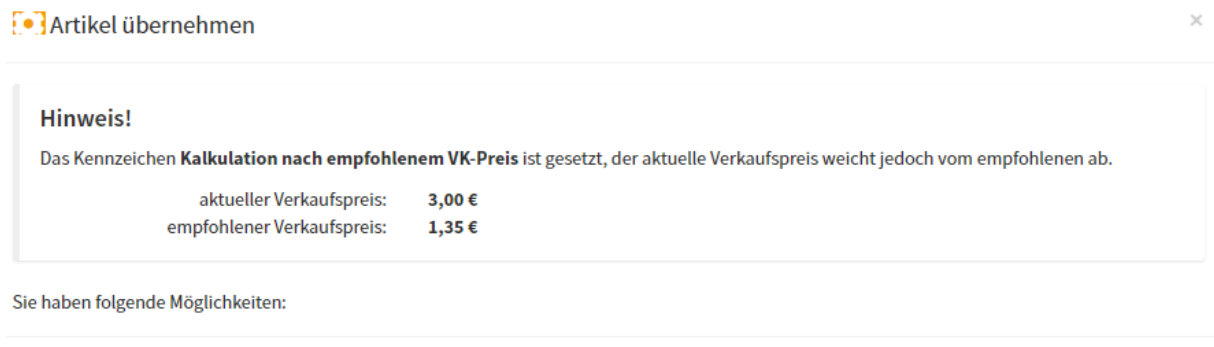

VK-Preis auf 1,35 € setzen

Abbrechen

Als Anwender haben Sie hier die Möglichkeit das Kennzeichen zu deaktivieren bzw. den empf. Verkaufspreis zu setzen.

Kennzeichen Kalkulation nach empfohlenem VK-Preis zurücksetzen.

### **6 Preislisten**

In der Verwaltung der Preislisten gibt es einige kleine Änderungen.

#### **6.1 Neue Buttons**

Die Buttons zu den folgenden Funktionen sind jetzt mit einem Text anstatt mit einem Symbol beschriftet:

- Gültigkeit ändern
- Fehler prüfen
- Preisliste übernehmen

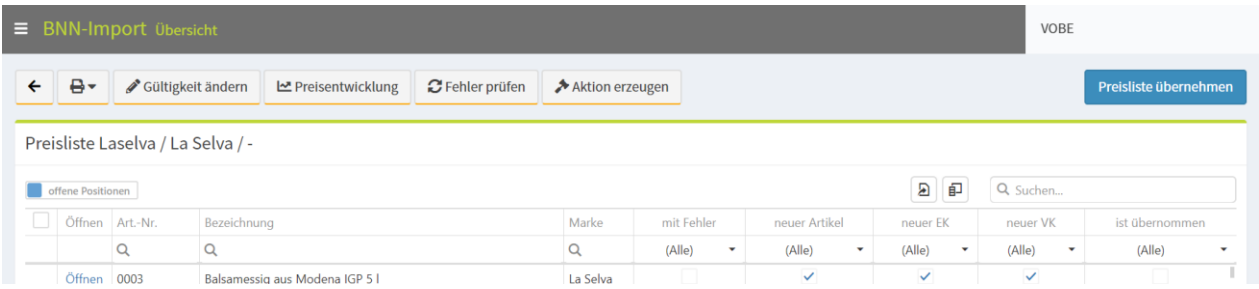

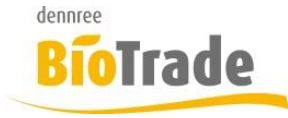

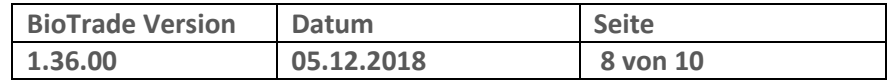

### **6.2 Aktion erstellen**

Aus der BNN-Übersicht bzw. den BNN-Positionen kann nun eine Aktion erstellt werden.

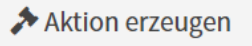

#### Es erscheint folgende Abfrage:

Achtung

Möchten Sie aus der ausgewählten Bnn-Datei eine Aktion erstellen?

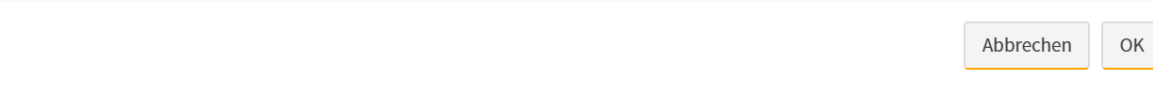

Es können nur BNN-Dateien genutzt werden, welche Aktionspreise beinhalten. Ist dies für die ausgewählte BNN-Datei nicht der Fall, erscheint ein entsprechender Hinweis.

### **7 SoWaBu**

Bei der Neuanlage von SoWaBu-Belegen ist das Belegdatum jetzt bearbeitbar. Die Vorbelegung erfolgt standardmäßig mit dem aktuellen Datum.

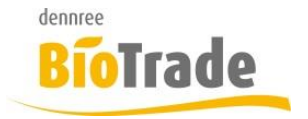

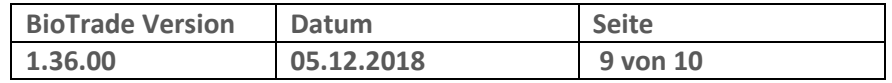

## **8 Artikelpostenauswertung**

Die Artikelpostenauswertung wurde um eine Gruppierungsfunktion erweitert.

Damit können die ermittelten Artikel-Abverkaufsdaten auf

- Tag
- Woche
- Monat
- Jahr

gruppiert werden.

#### **Gruppierung**

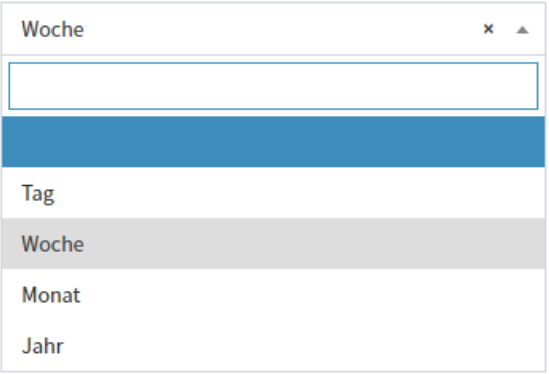

Standardmäßig erfolgt keine Gruppierung, d.h. die Umsatzdaten jedes Artikels (und jeder Filiale) werden in einer Zeile dargestellt.

Bei aktiver Gruppierung wird der Werte der Gruppierung in der Spalte "Datum" abgebildet, hier ein Beispiel bei einer Gruppierung nach Woche:

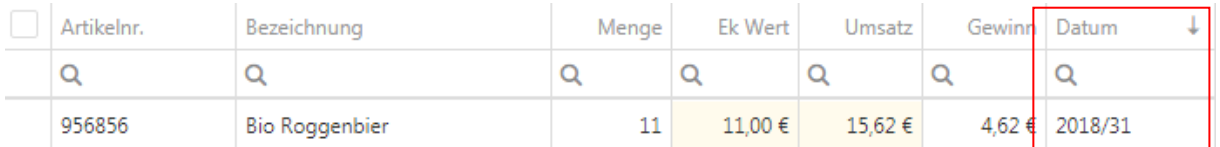

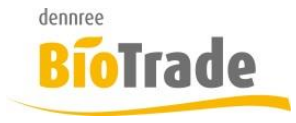

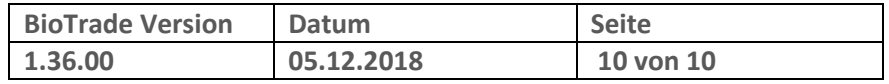

## **9 Etikettendruck mit Artikelbild**

Der Etikettendruck bietet ab dieser Version die Möglichkeit an das Artikelbild auf dem Etikett auszugeben. Hierzu muss, vor dem Druck, die Option "Etikettendruck mit Artikelbild" aktiviert werden.

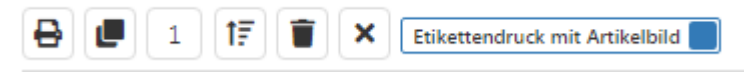

Aufgrund der Datenmengen ist der gleichzeitige Druck auf 3 Artikel beschränkt.

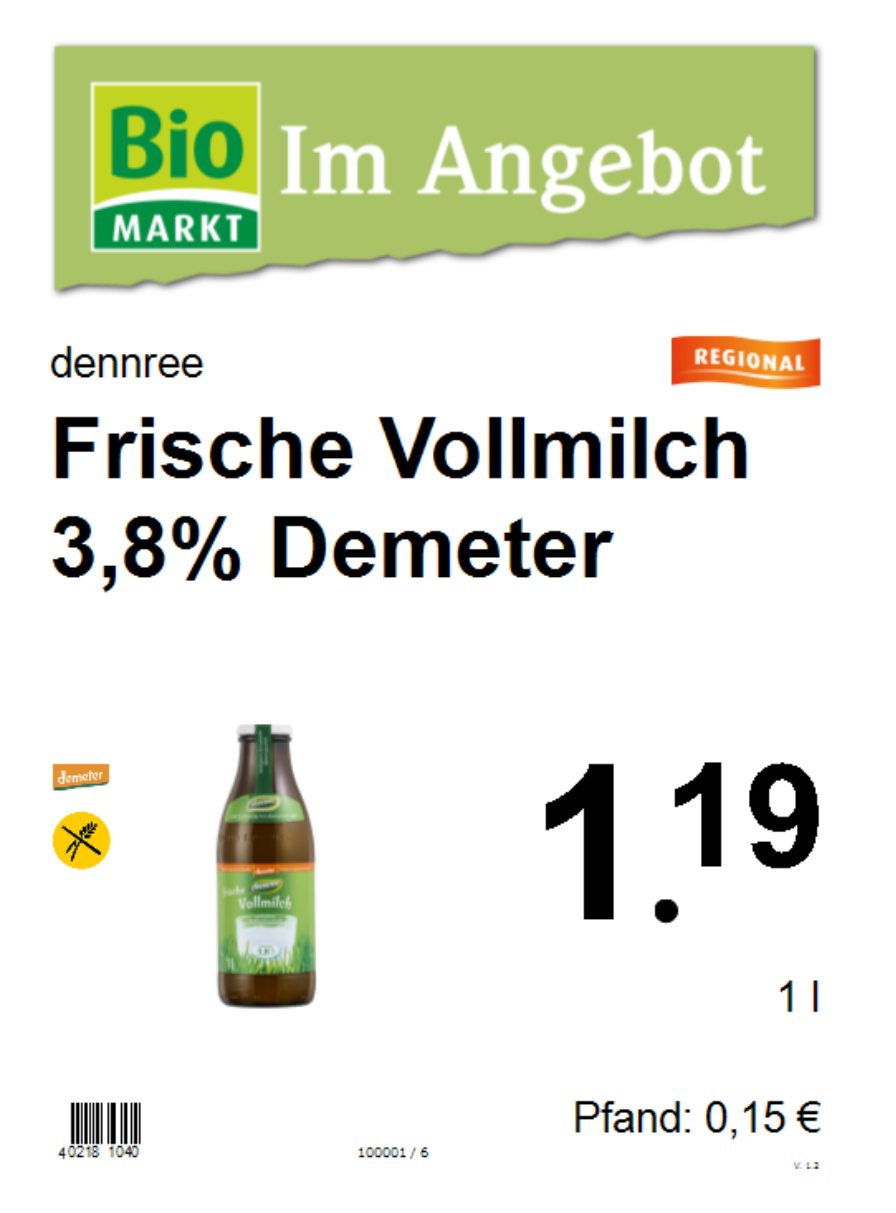

Aktuell sind die Etikettentypen "ET-A4" und "ET-Getränke Gebinde A4" für den Druck mit Bildern vorbereitet.